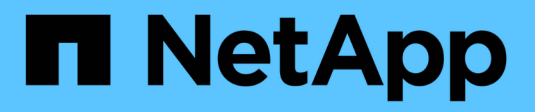

### 개요 Cluster and storage switches NetApp

April 25, 2024

This PDF was generated from https://docs.netapp.com/ko-kr/ontap-systems-switches/switch-nvidiasn2100/configure-overview-sn2100-storage.html on April 25, 2024. Always check docs.netapp.com for the latest.

# 목차

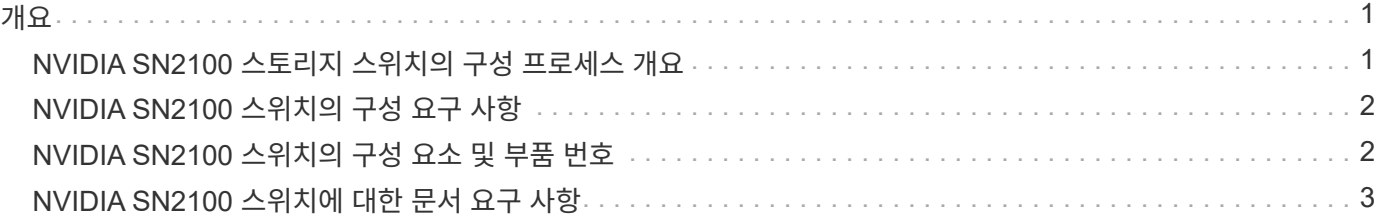

## <span id="page-2-0"></span>개요

### <span id="page-2-1"></span>**NVIDIA SN2100** 스토리지 스위치의 구성 프로세스 개요

NVIDIA SN2100은 SAN(Storage Area Network)의 서버와 스토리지 어레이 간에 데이터를 라우팅할 수 있는 스토리지 스위치입니다.

초기 구성 개요

ONTAP를 실행하는 시스템에서 NVIDIA SN2100 스위치를 구성하려면 다음 단계를 수행하십시오.

1. ["NVIDIA SN2100](https://docs.netapp.com/ko-kr/ontap-systems-switches/switch-nvidia-sn2100-storage/install-hardware-sn2100-storage.html) [스위치용](https://docs.netapp.com/ko-kr/ontap-systems-switches/switch-nvidia-sn2100-storage/install-hardware-sn2100-storage.html) [하드웨어를](https://docs.netapp.com/ko-kr/ontap-systems-switches/switch-nvidia-sn2100-storage/install-hardware-sn2100-storage.html) [설치합니다](https://docs.netapp.com/ko-kr/ontap-systems-switches/switch-nvidia-sn2100-storage/install-hardware-sn2100-storage.html)[".](https://docs.netapp.com/ko-kr/ontap-systems-switches/switch-nvidia-sn2100-storage/install-hardware-sn2100-storage.html)

지침은 \_NVIDIA 스위치 설치 안내서\_에서 확인할 수 있습니다.

2. ["](https://docs.netapp.com/ko-kr/ontap-systems-switches/switch-nvidia-sn2100-storage/configure-sn2100-storage.html)[스위치를](https://docs.netapp.com/ko-kr/ontap-systems-switches/switch-nvidia-sn2100-storage/configure-sn2100-storage.html) [구성합니다](https://docs.netapp.com/ko-kr/ontap-systems-switches/switch-nvidia-sn2100-storage/configure-sn2100-storage.html)[".](https://docs.netapp.com/ko-kr/ontap-systems-switches/switch-nvidia-sn2100-storage/configure-sn2100-storage.html)

지침은 NVIDIA 설명서를 참조하십시오.

3. ["](https://docs.netapp.com/ko-kr/ontap-systems-switches/switch-nvidia-sn2100-storage/cabling-considerations-sn2100-storage.html)[케이블](https://docs.netapp.com/ko-kr/ontap-systems-switches/switch-nvidia-sn2100-storage/cabling-considerations-sn2100-storage.html) [연결](https://docs.netapp.com/ko-kr/ontap-systems-switches/switch-nvidia-sn2100-storage/cabling-considerations-sn2100-storage.html) [및](https://docs.netapp.com/ko-kr/ontap-systems-switches/switch-nvidia-sn2100-storage/cabling-considerations-sn2100-storage.html) [구성](https://docs.netapp.com/ko-kr/ontap-systems-switches/switch-nvidia-sn2100-storage/cabling-considerations-sn2100-storage.html) [고려](https://docs.netapp.com/ko-kr/ontap-systems-switches/switch-nvidia-sn2100-storage/cabling-considerations-sn2100-storage.html) [사항을](https://docs.netapp.com/ko-kr/ontap-systems-switches/switch-nvidia-sn2100-storage/cabling-considerations-sn2100-storage.html) [검토합니다](https://docs.netapp.com/ko-kr/ontap-systems-switches/switch-nvidia-sn2100-storage/cabling-considerations-sn2100-storage.html)["](https://docs.netapp.com/ko-kr/ontap-systems-switches/switch-nvidia-sn2100-storage/cabling-considerations-sn2100-storage.html).

광 연결, QSA 어댑터 및 스위치 포트 속도에 대한 요구 사항을 검토합니다.

4. ["NS224](https://docs.netapp.com/ko-kr/ontap-systems-switches/switch-nvidia-sn2100-storage/install-cable-shelves-sn2100-storage.html) [쉘프를](https://docs.netapp.com/ko-kr/ontap-systems-switches/switch-nvidia-sn2100-storage/install-cable-shelves-sn2100-storage.html) [스위치](https://docs.netapp.com/ko-kr/ontap-systems-switches/switch-nvidia-sn2100-storage/install-cable-shelves-sn2100-storage.html) [연결](https://docs.netapp.com/ko-kr/ontap-systems-switches/switch-nvidia-sn2100-storage/install-cable-shelves-sn2100-storage.html) [스토리지로](https://docs.netapp.com/ko-kr/ontap-systems-switches/switch-nvidia-sn2100-storage/install-cable-shelves-sn2100-storage.html) [케이블로](https://docs.netapp.com/ko-kr/ontap-systems-switches/switch-nvidia-sn2100-storage/install-cable-shelves-sn2100-storage.html) [연결합니다](https://docs.netapp.com/ko-kr/ontap-systems-switches/switch-nvidia-sn2100-storage/install-cable-shelves-sn2100-storage.html)[".](https://docs.netapp.com/ko-kr/ontap-systems-switches/switch-nvidia-sn2100-storage/install-cable-shelves-sn2100-storage.html)

NS224 드라이브 쉘프를 직접 연결 스토리지가 아닌 스위치 연결 스토리지로 케이블로 연결해야 하는 시스템이 있는 경우 다음 절차를 따르십시오.

5. ["Cumulus](https://docs.netapp.com/ko-kr/ontap-systems-switches/switch-nvidia-sn2100-storage/install-cumulus-mode-sn2100-storage.html) [모드에서](https://docs.netapp.com/ko-kr/ontap-systems-switches/switch-nvidia-sn2100-storage/install-cumulus-mode-sn2100-storage.html) [Cumulus Linux](https://docs.netapp.com/ko-kr/ontap-systems-switches/switch-nvidia-sn2100-storage/install-cumulus-mode-sn2100-storage.html)[를](https://docs.netapp.com/ko-kr/ontap-systems-switches/switch-nvidia-sn2100-storage/install-cumulus-mode-sn2100-storage.html) [설치합니다](https://docs.netapp.com/ko-kr/ontap-systems-switches/switch-nvidia-sn2100-storage/install-cumulus-mode-sn2100-storage.html)["](https://docs.netapp.com/ko-kr/ontap-systems-switches/switch-nvidia-sn2100-storage/install-cumulus-mode-sn2100-storage.html) 또는 ["ONIE](https://docs.netapp.com/ko-kr/ontap-systems-switches/switch-nvidia-sn2100-storage/install-onie-mode-sn2100-storage.html) [모드에서](https://docs.netapp.com/ko-kr/ontap-systems-switches/switch-nvidia-sn2100-storage/install-onie-mode-sn2100-storage.html) [Cumulus Linux](https://docs.netapp.com/ko-kr/ontap-systems-switches/switch-nvidia-sn2100-storage/install-onie-mode-sn2100-storage.html)[를](https://docs.netapp.com/ko-kr/ontap-systems-switches/switch-nvidia-sn2100-storage/install-onie-mode-sn2100-storage.html) [설치합니다](https://docs.netapp.com/ko-kr/ontap-systems-switches/switch-nvidia-sn2100-storage/install-onie-mode-sn2100-storage.html)[".](https://docs.netapp.com/ko-kr/ontap-systems-switches/switch-nvidia-sn2100-storage/install-onie-mode-sn2100-storage.html)

스위치가 Cumulus Linux 또는 ONIE를 실행 중일 경우 Cumulus Linux(CL) OS를 설치할 수 있습니다.

6. ["](https://docs.netapp.com/ko-kr/ontap-systems-switches/switch-nvidia-sn2100-storage/install-rcf-sn2100-storage.html)[참조](https://docs.netapp.com/ko-kr/ontap-systems-switches/switch-nvidia-sn2100-storage/install-rcf-sn2100-storage.html) [구성](https://docs.netapp.com/ko-kr/ontap-systems-switches/switch-nvidia-sn2100-storage/install-rcf-sn2100-storage.html) [파일](https://docs.netapp.com/ko-kr/ontap-systems-switches/switch-nvidia-sn2100-storage/install-rcf-sn2100-storage.html) [스크립트를](https://docs.netapp.com/ko-kr/ontap-systems-switches/switch-nvidia-sn2100-storage/install-rcf-sn2100-storage.html) [설치합니다](https://docs.netapp.com/ko-kr/ontap-systems-switches/switch-nvidia-sn2100-storage/install-rcf-sn2100-storage.html)[".](https://docs.netapp.com/ko-kr/ontap-systems-switches/switch-nvidia-sn2100-storage/install-rcf-sn2100-storage.html)

클러스터링과 스토리지 애플리케이션에 사용 가능한 RCF 스크립트는 두 가지가 있습니다.

7. ["](https://docs.netapp.com/ko-kr/ontap-systems-switches/switch-nvidia-sn2100-storage/install-snmpv3-sn2100-storage.html)[스위치](https://docs.netapp.com/ko-kr/ontap-systems-switches/switch-nvidia-sn2100-storage/install-snmpv3-sn2100-storage.html) [로그](https://docs.netapp.com/ko-kr/ontap-systems-switches/switch-nvidia-sn2100-storage/install-snmpv3-sn2100-storage.html) [수집을](https://docs.netapp.com/ko-kr/ontap-systems-switches/switch-nvidia-sn2100-storage/install-snmpv3-sn2100-storage.html) [위해](https://docs.netapp.com/ko-kr/ontap-systems-switches/switch-nvidia-sn2100-storage/install-snmpv3-sn2100-storage.html) [SNMPv3](https://docs.netapp.com/ko-kr/ontap-systems-switches/switch-nvidia-sn2100-storage/install-snmpv3-sn2100-storage.html)[을](https://docs.netapp.com/ko-kr/ontap-systems-switches/switch-nvidia-sn2100-storage/install-snmpv3-sn2100-storage.html) [구성합니다](https://docs.netapp.com/ko-kr/ontap-systems-switches/switch-nvidia-sn2100-storage/install-snmpv3-sn2100-storage.html)["](https://docs.netapp.com/ko-kr/ontap-systems-switches/switch-nvidia-sn2100-storage/install-snmpv3-sn2100-storage.html).

이 릴리스에는 스위치 로그 수집용 SNMPv3 및 스위치 상태 모니터링(SHM)에 대한 지원이 포함되어 있습니다.

이 절차에서는 Cumulus Linux에 완벽하게 액세스할 수 있도록 하는 명령줄 인터페이스인 NCLU(Network Command Line Utility)를 사용합니다. NET 명령은 터미널에서 작업을 실행하는 데 사용하는 래퍼 유틸리티입니다.

#### 추가 정보

설치 또는 유지 관리를 시작하기 전에 다음을 검토하십시오.

- ["](#page-3-0)[구성](#page-3-0) [요구](#page-3-0) [사항](#page-3-0)["](#page-3-0)
- ["](#page-3-1)[부품](#page-3-1) [및](#page-3-1) [부품](#page-3-1) [번호](#page-3-1)["](#page-3-1)

## <span id="page-3-0"></span>**NVIDIA SN2100** 스위치의 구성 요구 사항

NVIDIA SN2100 스위치 설치 및 유지 보수의 경우 모든 요구 사항을 검토하십시오.

#### 설치 요구 사항

2개 이상의 노드로 ONTAP 클러스터를 구축하려면 두 개의 지원되는 클러스터 네트워크 스위치가 필요합니다. 선택 사항인 관리 스위치를 추가로 사용할 수 있습니다.

NVIDIA SN2100 스위치(X190006/X190106)는 스위치에 포함된 표준 브래킷을 사용하여 NVIDIA 이중/단일 스위치 캐비닛에 설치합니다.

케이블 연결 지침은 을 참조하십시오 ["](https://docs.netapp.com/ko-kr/ontap-systems-switches/switch-nvidia-sn2100-storage/cabling-considerations-sn2100-cluster.html)[케이블](https://docs.netapp.com/ko-kr/ontap-systems-switches/switch-nvidia-sn2100-storage/cabling-considerations-sn2100-cluster.html) [연결](https://docs.netapp.com/ko-kr/ontap-systems-switches/switch-nvidia-sn2100-storage/cabling-considerations-sn2100-cluster.html) [및](https://docs.netapp.com/ko-kr/ontap-systems-switches/switch-nvidia-sn2100-storage/cabling-considerations-sn2100-cluster.html) [구성](https://docs.netapp.com/ko-kr/ontap-systems-switches/switch-nvidia-sn2100-storage/cabling-considerations-sn2100-cluster.html) [고려](https://docs.netapp.com/ko-kr/ontap-systems-switches/switch-nvidia-sn2100-storage/cabling-considerations-sn2100-cluster.html) [사항](https://docs.netapp.com/ko-kr/ontap-systems-switches/switch-nvidia-sn2100-storage/cabling-considerations-sn2100-cluster.html)[".](https://docs.netapp.com/ko-kr/ontap-systems-switches/switch-nvidia-sn2100-storage/cabling-considerations-sn2100-cluster.html)

#### **ONTAP** 및 **Linux** 지원

NVIDIA SN2100 스위치는 Cumulus Linux를 실행하는 10Gb/25/40/100 Gb 이더넷 스위치입니다. 스위치는 다음을 지원합니다.

- ONTAP 9.10.1P3 SN2100 스위치는 ONTAP 9.10.1P3에서 서로 다른 스위치 쌍을 통해 클러스터 및 스토리지 애플리케이션을 제공합니다. ONTAP 9.10.1P3에서 NVIDIA SN2100 스위치를 사용하여 스토리지 및 클러스터 기능을 공유 스위치 구성으로 결합할 수 있습니다.
- Cumulus Linux(CL) OS 버전 4.4.3. 최신 호환성 정보는 를 참조하십시오 ["NVIDIA](https://mysupport.netapp.com/site/info/nvidia-cluster-switch) [이더넷](https://mysupport.netapp.com/site/info/nvidia-cluster-switch) [스위치](https://mysupport.netapp.com/site/info/nvidia-cluster-switch)["](https://mysupport.netapp.com/site/info/nvidia-cluster-switch) 정보 페이지.
- Cumulus Linux 또는 ONIE를 실행 중인 스위치에서 Cumulus Linux를 설치할 수 있습니다.

## <span id="page-3-1"></span>**NVIDIA SN2100** 스위치의 구성 요소 및 부품 번호

NVIDIA SN2100 스위치 설치 및 유지 관리의 경우 캐비닛 및 레일 키트의 구성 요소 및 부품 번호 목록을 검토하십시오.

캐비닛 세부 정보

NVIDIA SN2100 스위치(X190006/X190106)는 스위치에 포함된 표준 브래킷을 사용하여 NVIDIA 이중/단일 스위치 캐비닛에 설치합니다.

레일 키트 세부 정보

다음 표에는 MSN2100 스위치 및 레일 키트에 대한 부품 번호 및 설명이 나와 있습니다.

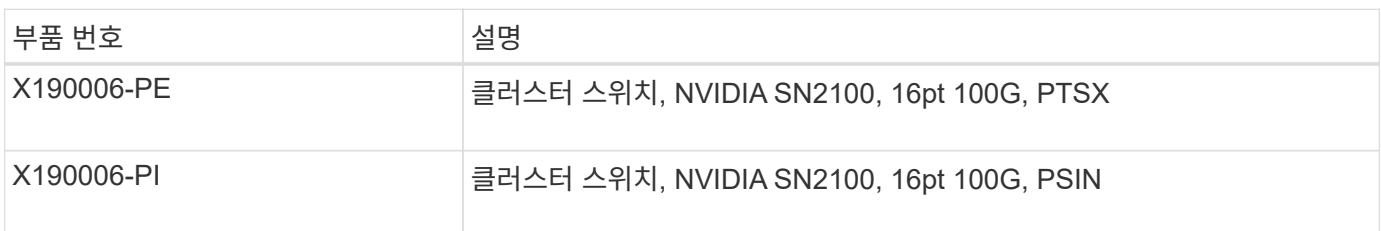

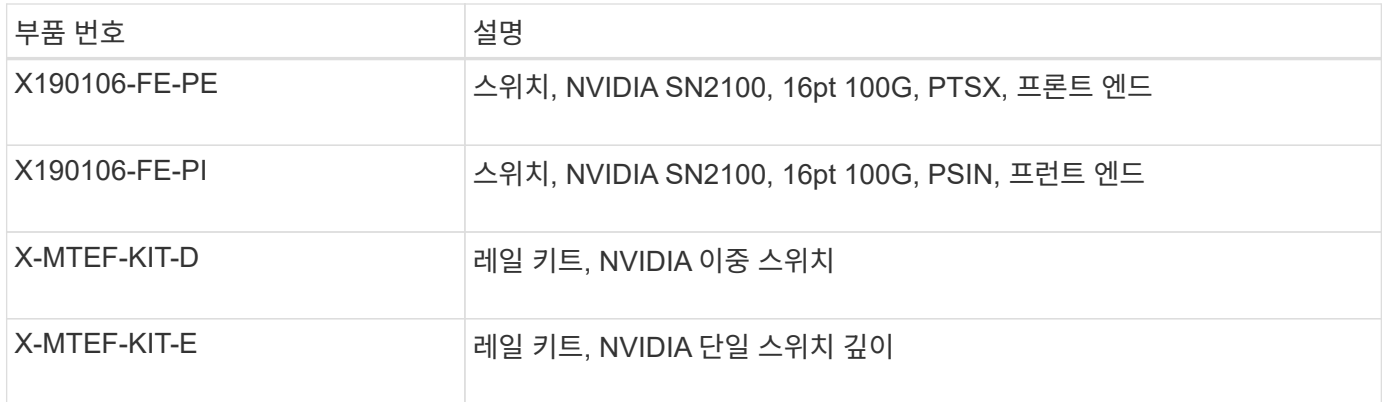

 $\bigodot$ 

에 대한 자세한 내용은 NVIDIA 설명서를 참조하십시오 ["SN2100](https://docs.nvidia.com/networking/display/sn2000pub/Installation) [스위치](https://docs.nvidia.com/networking/display/sn2000pub/Installation) [및](https://docs.nvidia.com/networking/display/sn2000pub/Installation) [레일](https://docs.nvidia.com/networking/display/sn2000pub/Installation) [키트](https://docs.nvidia.com/networking/display/sn2000pub/Installation) [설치](https://docs.nvidia.com/networking/display/sn2000pub/Installation)["](https://docs.nvidia.com/networking/display/sn2000pub/Installation).

## <span id="page-4-0"></span>**NVIDIA SN2100** 스위치에 대한 문서 요구 사항

NVIDIA SN2100 스위치 설치 및 유지 보수에 대해서는 모든 권장 설명서를 참조하십시오.

다음 표에는 NVIDIA SN2100 스위치에 사용할 수 있는 설명서가 나열되어 있습니다.

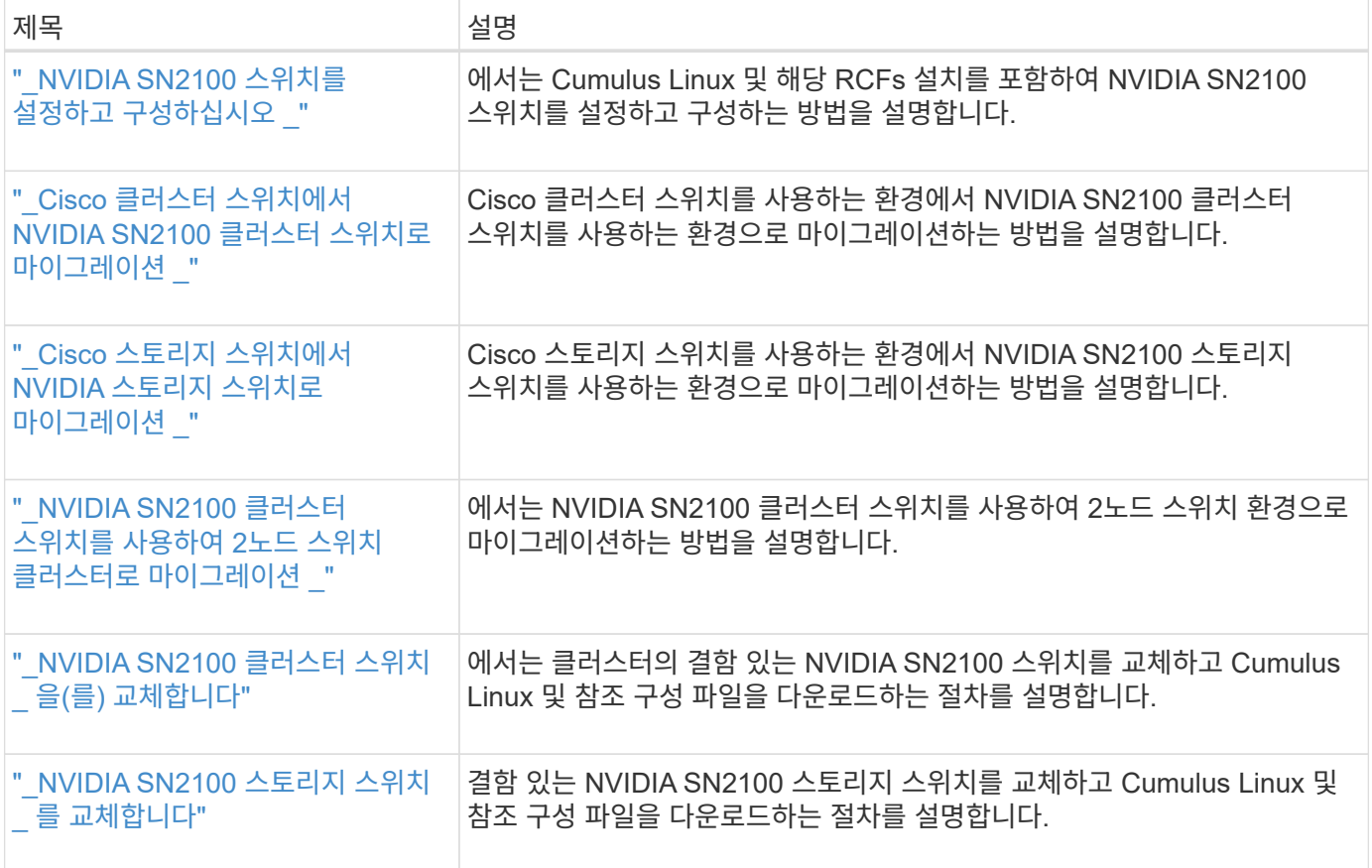

Copyright © 2024 NetApp, Inc. All Rights Reserved. 미국에서 인쇄됨 본 문서의 어떠한 부분도 저작권 소유자의 사전 서면 승인 없이는 어떠한 형식이나 수단(복사, 녹음, 녹화 또는 전자 검색 시스템에 저장하는 것을 비롯한 그래픽, 전자적 또는 기계적 방법)으로도 복제될 수 없습니다.

NetApp이 저작권을 가진 자료에 있는 소프트웨어에는 아래의 라이센스와 고지사항이 적용됩니다.

본 소프트웨어는 NetApp에 의해 '있는 그대로' 제공되며 상품성 및 특정 목적에의 적합성에 대한 명시적 또는 묵시적 보증을 포함하여(이에 제한되지 않음) 어떠한 보증도 하지 않습니다. NetApp은 대체품 또는 대체 서비스의 조달, 사용 불능, 데이터 손실, 이익 손실, 영업 중단을 포함하여(이에 국한되지 않음), 이 소프트웨어의 사용으로 인해 발생하는 모든 직접 및 간접 손해, 우발적 손해, 특별 손해, 징벌적 손해, 결과적 손해의 발생에 대하여 그 발생 이유, 책임론, 계약 여부, 엄격한 책임, 불법 행위(과실 또는 그렇지 않은 경우)와 관계없이 어떠한 책임도 지지 않으며, 이와 같은 손실의 발생 가능성이 통지되었다 하더라도 마찬가지입니다.

NetApp은 본 문서에 설명된 제품을 언제든지 예고 없이 변경할 권리를 보유합니다. NetApp은 NetApp의 명시적인 서면 동의를 받은 경우를 제외하고 본 문서에 설명된 제품을 사용하여 발생하는 어떠한 문제에도 책임을 지지 않습니다. 본 제품의 사용 또는 구매의 경우 NetApp에서는 어떠한 특허권, 상표권 또는 기타 지적 재산권이 적용되는 라이센스도 제공하지 않습니다.

본 설명서에 설명된 제품은 하나 이상의 미국 특허, 해외 특허 또는 출원 중인 특허로 보호됩니다.

제한적 권리 표시: 정부에 의한 사용, 복제 또는 공개에는 DFARS 252.227-7013(2014년 2월) 및 FAR 52.227- 19(2007년 12월)의 기술 데이터-비상업적 품목에 대한 권리(Rights in Technical Data -Noncommercial Items) 조항의 하위 조항 (b)(3)에 설명된 제한사항이 적용됩니다.

여기에 포함된 데이터는 상업용 제품 및/또는 상업용 서비스(FAR 2.101에 정의)에 해당하며 NetApp, Inc.의 독점 자산입니다. 본 계약에 따라 제공되는 모든 NetApp 기술 데이터 및 컴퓨터 소프트웨어는 본질적으로 상업용이며 개인 비용만으로 개발되었습니다. 미국 정부는 데이터가 제공된 미국 계약과 관련하여 해당 계약을 지원하는 데에만 데이터에 대한 전 세계적으로 비독점적이고 양도할 수 없으며 재사용이 불가능하며 취소 불가능한 라이센스를 제한적으로 가집니다. 여기에 제공된 경우를 제외하고 NetApp, Inc.의 사전 서면 승인 없이는 이 데이터를 사용, 공개, 재생산, 수정, 수행 또는 표시할 수 없습니다. 미국 국방부에 대한 정부 라이센스는 DFARS 조항 252.227-7015(b)(2014년 2월)에 명시된 권한으로 제한됩니다.

#### 상표 정보

NETAPP, NETAPP 로고 및 <http://www.netapp.com/TM>에 나열된 마크는 NetApp, Inc.의 상표입니다. 기타 회사 및 제품 이름은 해당 소유자의 상표일 수 있습니다.